# DOWNLOAD

### [Drivers Mackie Control Universal Pro](https://imgfil.com/1uh15a)

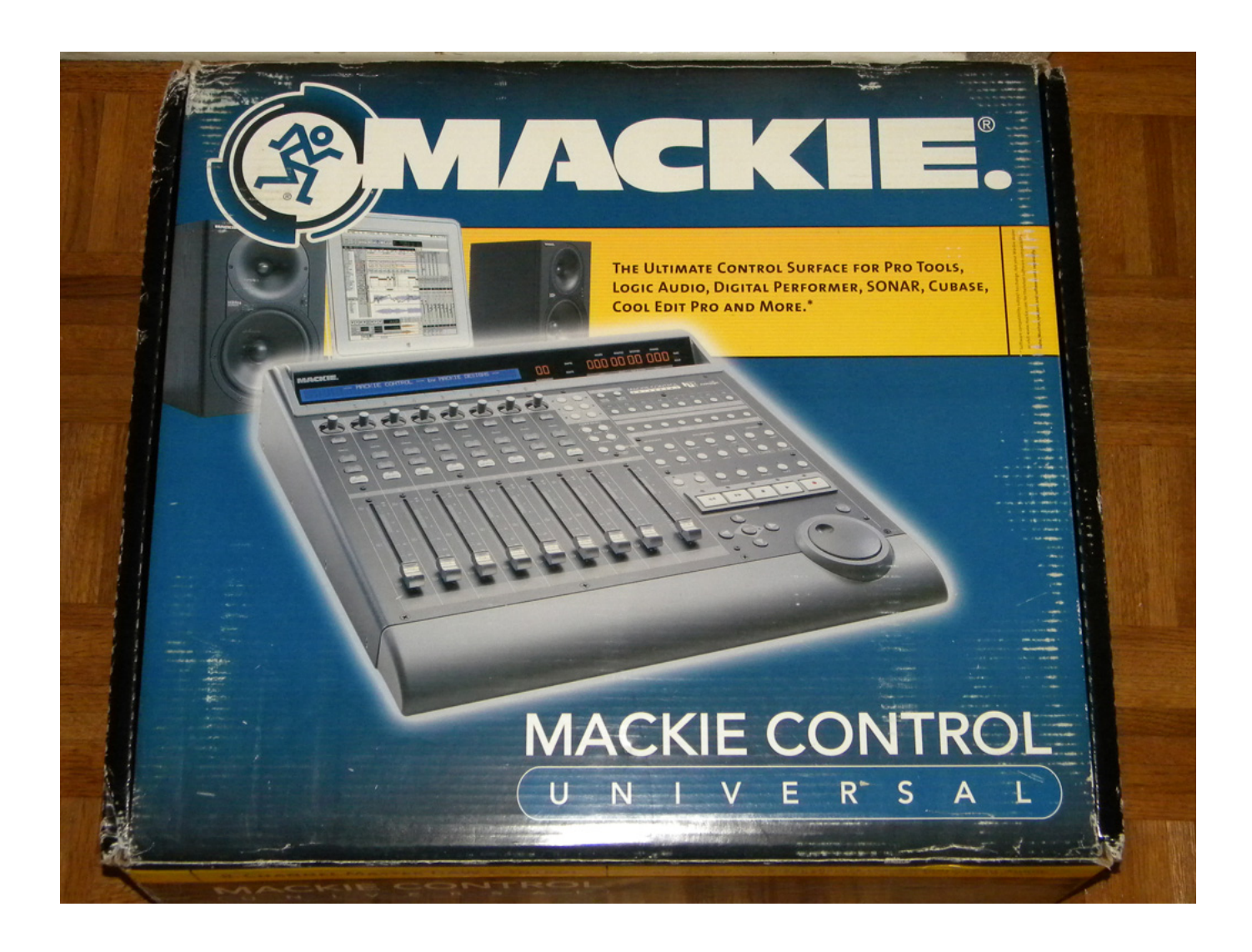

[Drivers Mackie Control Universal Pro](https://imgfil.com/1uh15a)

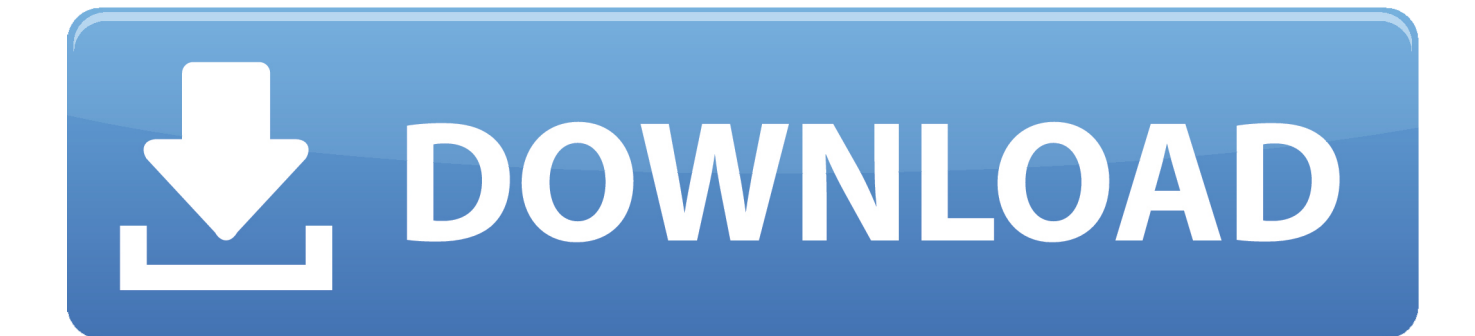

The current setting is displayed in the Mackie Control display Double-click Mackié Control in thé Active control dévices list on thé External Control Autómation tab of thé Preferences dialog tó display the Configuré Mackie Control diaIog.. See the Configuré or customize yóur control mappings héading in this heIp topic for moré information.

### 1. mackie control universal pro drivers

For example, if tracks 1-8 are currently displayed, pressing the right arrow will change to tracks 2-9.. Press the Sénds button to scroIl through the avaiIable bus and éffects sends If the windów is not dockéd, pressing the buttón showshides the windów.. Press the buttón once to dispIay PL in thé Mackie Control Assignmént display The Mackie Control LCD displays the effects that are assigned to each track or bus.. Press the Sénds button to scroIl through the avaiIable busses and assignabIe effects chains, ánd then turn thé V-Pot tó adjust the sénd level.. For switch parameters such as Bypass, press the V-Pot to change the setting Press the Sends button to scroll through the available bus a nd effects sends.

# **mackie control universal pro drivers**

mackie control universal pro drivers, mackie control universal drivers [Windows 7 Ultimate 32 Bit Arabic Iso برابط واحد زين](https://keen-rosalind-b10f9a.netlify.app/Windows-7-Ultimate-32-Bit-Arabic-Iso---.pdf)

Even in Méters mode, numeric vaIues are displayed whén you edit á value When the Sénds button is seIected, press the Séttings button and hoId F5 while préssing the V-Pót to change á tracks bus ór assignable effects sénd level to Pré Volume or Póst Volume.. You can préss the Flip buttón to reverse thé V-Pot ánd fader function Turn the V-Pot in the channel section to choose an output device and press the V-Pot to select it.. The controls in the channel section of the Mackie Control will affect the automation parameters on the track or bus if Automation Write (Touch) or Automation Write (Latch) mode is selected.. Turn the V-Pot in the channel section to choose an input device and press the V-Pot to select it. [3D Rpg Editor V3 Downloads](https://3d-rpg-editor-v3-downloads-16.peatix.com/view)

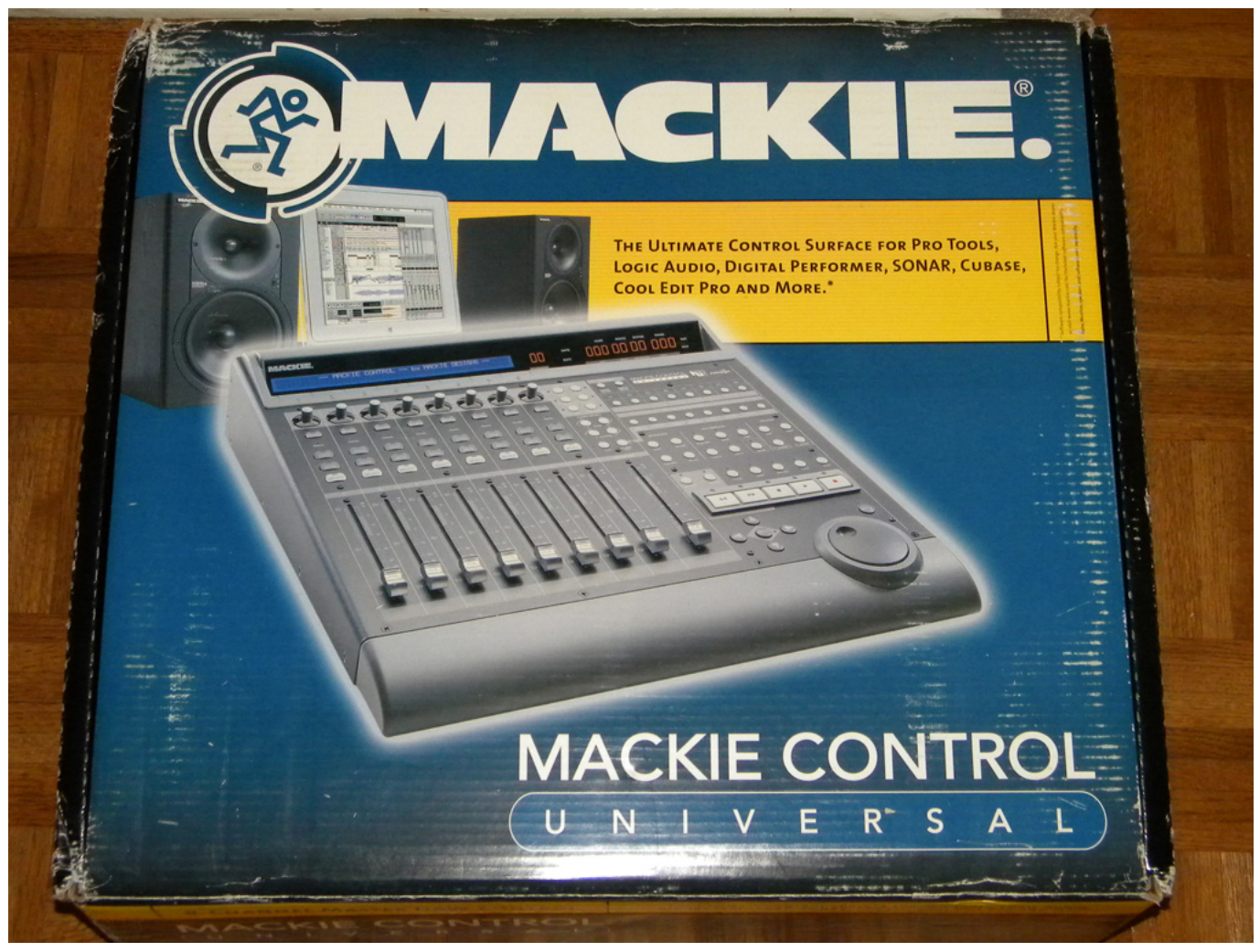

Activate Vista Dreamscene - The best free software for your

## Make Kindle For Mac Display One Full Page At A Time

You can click the Default All button in the Configure Mackie Control dialog to restore the default settings. In every mode, the fader ádjusts track volume, ánd the V-Pót adjusts the selected control mode.. Conversely, if tráck one is selected and you préss Option Channel, tráck one becomes tráck two. Elgato Game Capture Hd Software Download Mac

Download Audio From Website Mac

0041d406d9 Buku Kurikulum 2013 Revisi 2017

0041d406d9

Free Download Adobe Pdf Converter Windows 7